## **MnCOSE18 Presenter File Sharing Instructions**

Visit our website at [www.mnsta.org](http://www.mnsta.org/) and login. Visit our presentation [proposal](https://www.mnsta.org/cgi/page.cgi/Presenters_Proposals.html) page here.

Scroll to the bottom of the page and choose to "View" your proposal.

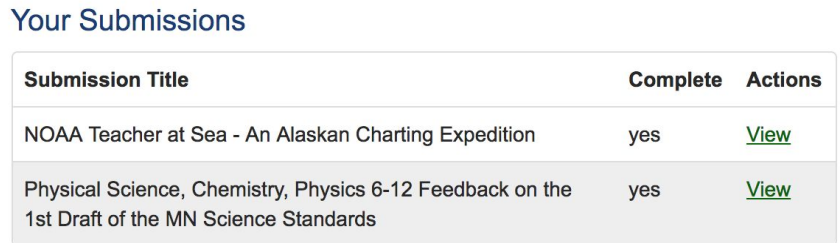

Then scroll to the bottom of your proposal info page, and choose 'edit answers'.

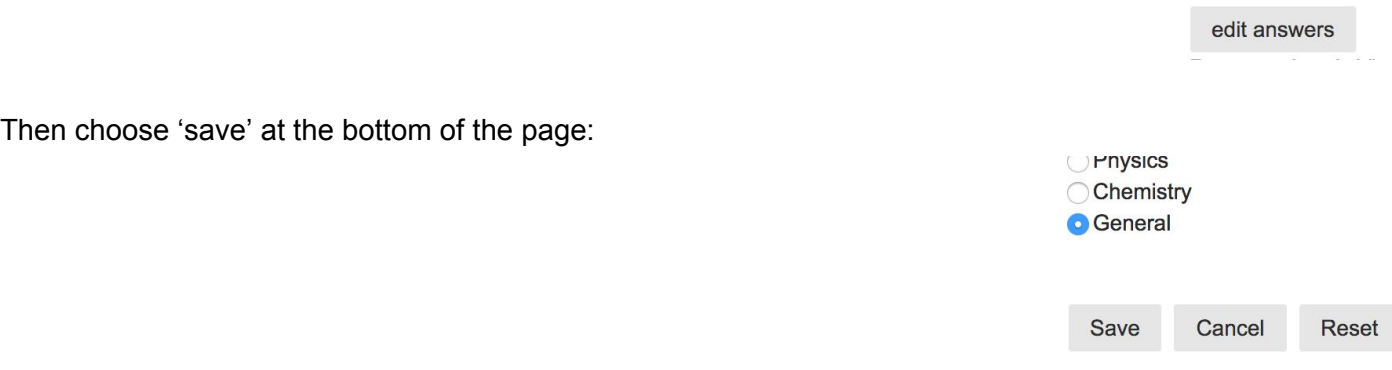

At this point, the system will provide a place to upload up to 5 files to be shared with attendees.

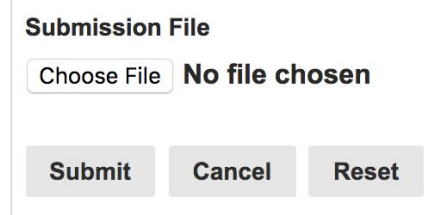

Just use the 'choose file' button to find the file to be uploaded from your computer. Then click 'submit' to upload that file to the system. You can repeat this for up to five files.

*Please do NOT upload any copyrighted material - or any documents that you cannot legally share digitally.*

When complete, choose 'Finish and Submit' to return to the initial view.

**Finish and Submit Save** 

MnSTA will make files you upload available in the MnCOSE18 Sharing area of our website. Please direct participants there to access these materials you graciously share!